# Matplotlib

# Модуль Matplotlib

Matplotlib - библиотека на языке программирования Python для визуализации данных двумерной (2D) графикой

Пакет поддерживает многие виды графиков и диаграмм:

- Графики (line plot)
- ◦Диаграммы разброса (scatter plot)
- Столбчатые диаграммы (bar chart) и гистограммы (histogram)
- Круговые диаграммы (pie chart)
- Ствол-лист диаграммы (stem plot)
- Контурные графики (contour plot)
- Поля градиентов (quiver)
- Спектральные диаграммы (spectrogram)

### Установка

Для того, чтобы установить модуль numpy, необходимо открыть консоль

Win + R  $\Box$  cmd  $\Box$  Enter

Далее, в консоли необходимо прописать pip install matplotlib

Установка завершена

## Импорт модуля

В первой строке прописываем import matplotlib.pyplot as plt

**Import - подключение модуля** 

•matplotlib – модуль

• As plt - используется для сокращенного пользования модулем

### Matplotlib

*Figure* - это контейнер самого верхнего уровня, та область на которой все нарисовано. Таких областей может быть несколько, каждая из которых может содержать несколько контейнеров *Axes*.

*Axes* - это та область на которой чаще всего и отражаются графики (данные в виде графиков), а так же все вспомогательные атрибуты (линии сетки, метки, указатели и т.д.).

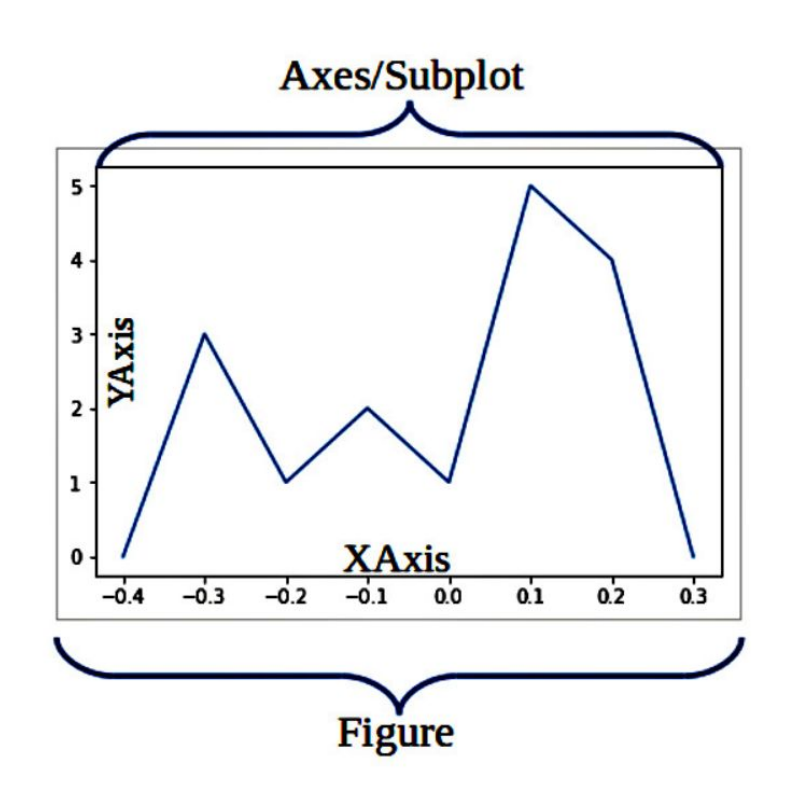

### plt.plot()

Это обычный график роста

На таком графике, как правило, показывают динамику развития чего либо относительно второго параметра (оси: ОХ и ОҮ)

import matplotlib.pyplot as plt

 $arr1=[2,4,1,7]$ 

plt.plot(arr1)

plt.show()

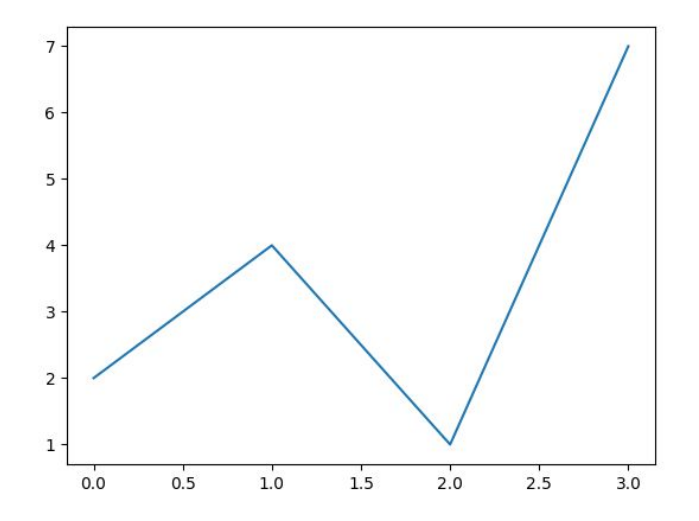

# plt.plot()

В качестве параметров в функцию plot можно передавать два списка – первый по оси Х, второй по оси<sup>'</sup>Y

Один из списков обязательно должен быть числовым

 $p$ lot также работает и с массивами numpy и Series мод

```
import numpy as np
import matplotlib.pyplot as plt
arr1=[2,3,4,5]
arr2=[1,3,3,7]
plt.plot(arr1,arr2)
plt.show()
```
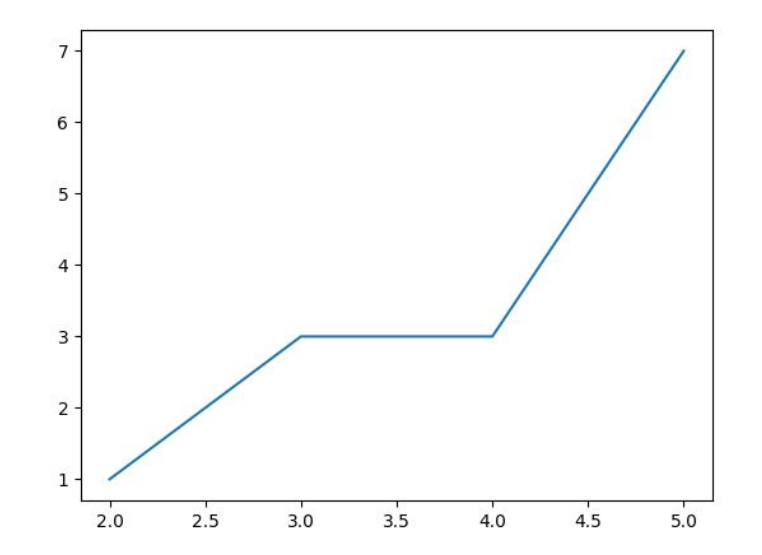

### plt.plot()

import numpy as np

import matplotlib.pyplot as plt

```
arr1=["January",'March','Jule','December']
arr2=[2,5,3,7]
```
plt.plot(arr1,arr2)

plt.show()

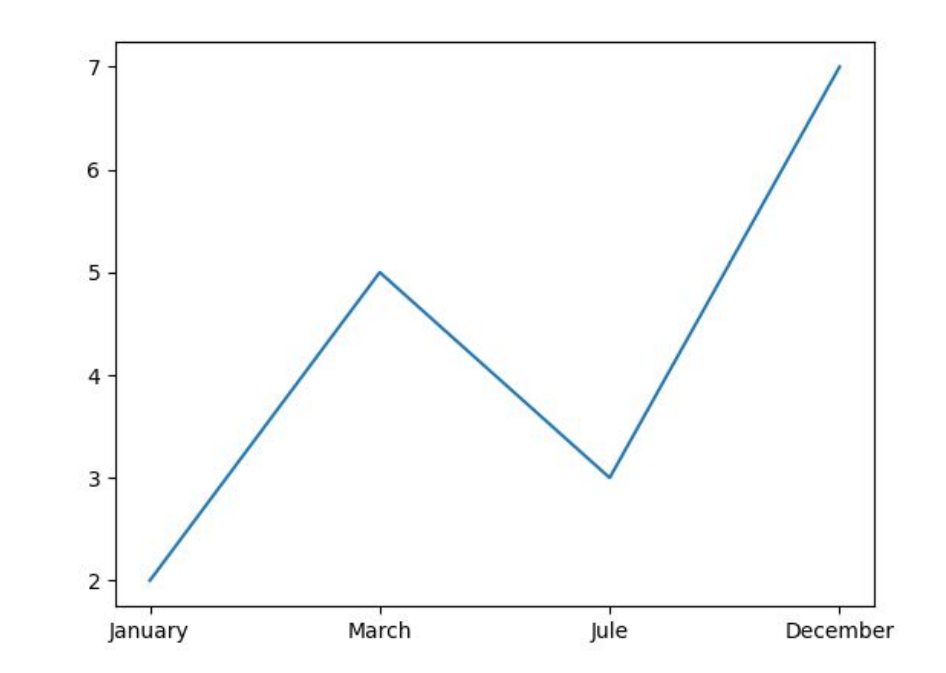

### Подписи осей

Подписи осей можно изменить при помощи функций xlabel и ylabel

plt.xlabel('months')

plt.ylabel('count')

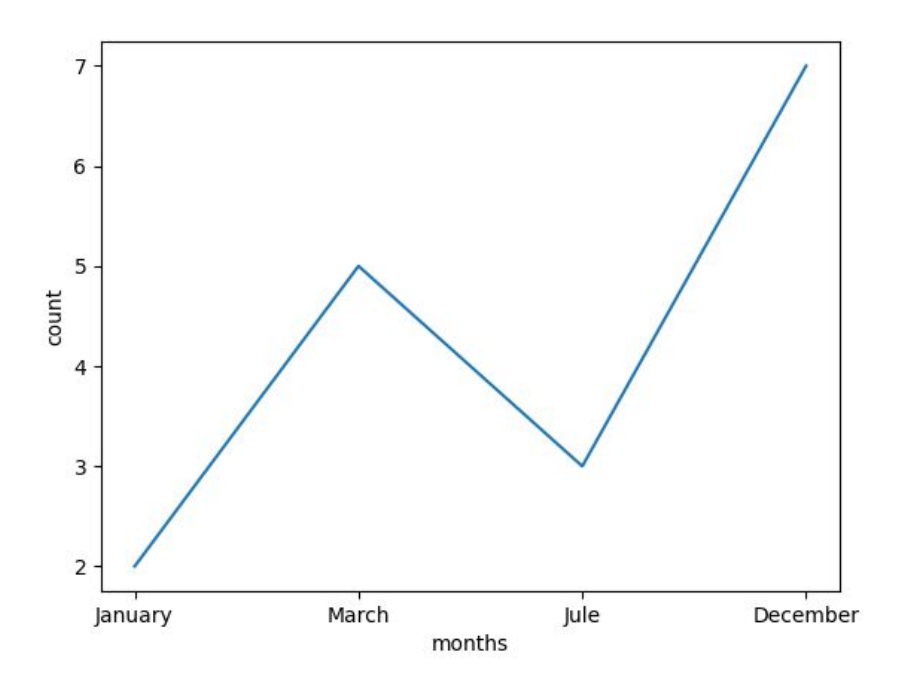

### Подписи осей

plt.xlabel(u'месяца')

plt.ylabel(u'значение')

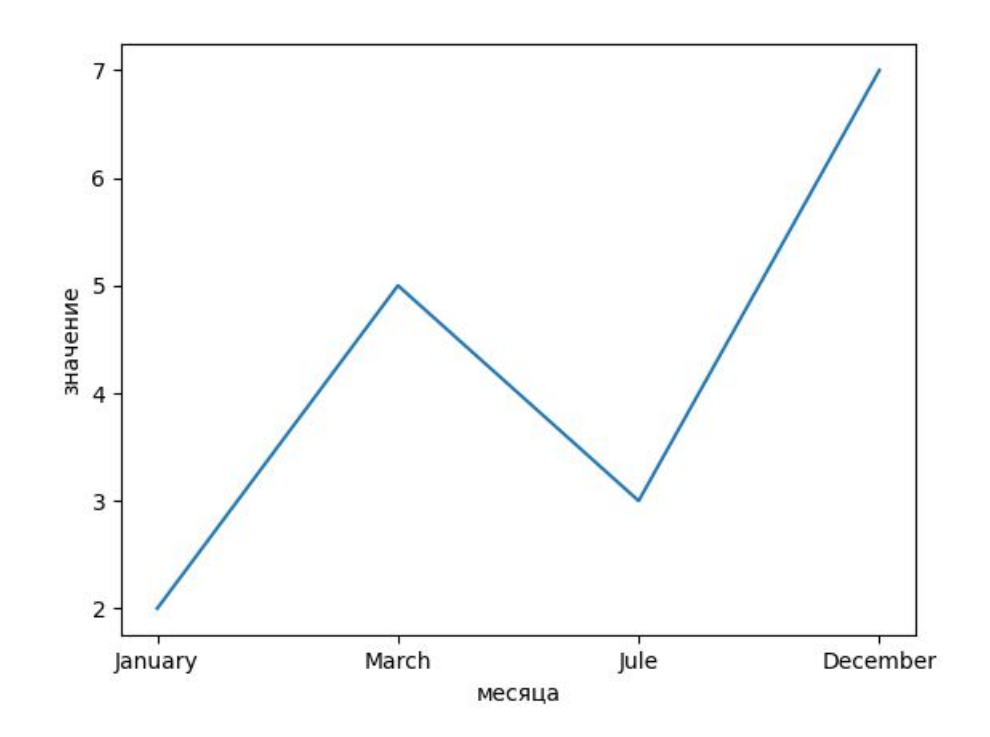

### Подпись заголовка

#### plt.title(u'заголовок')

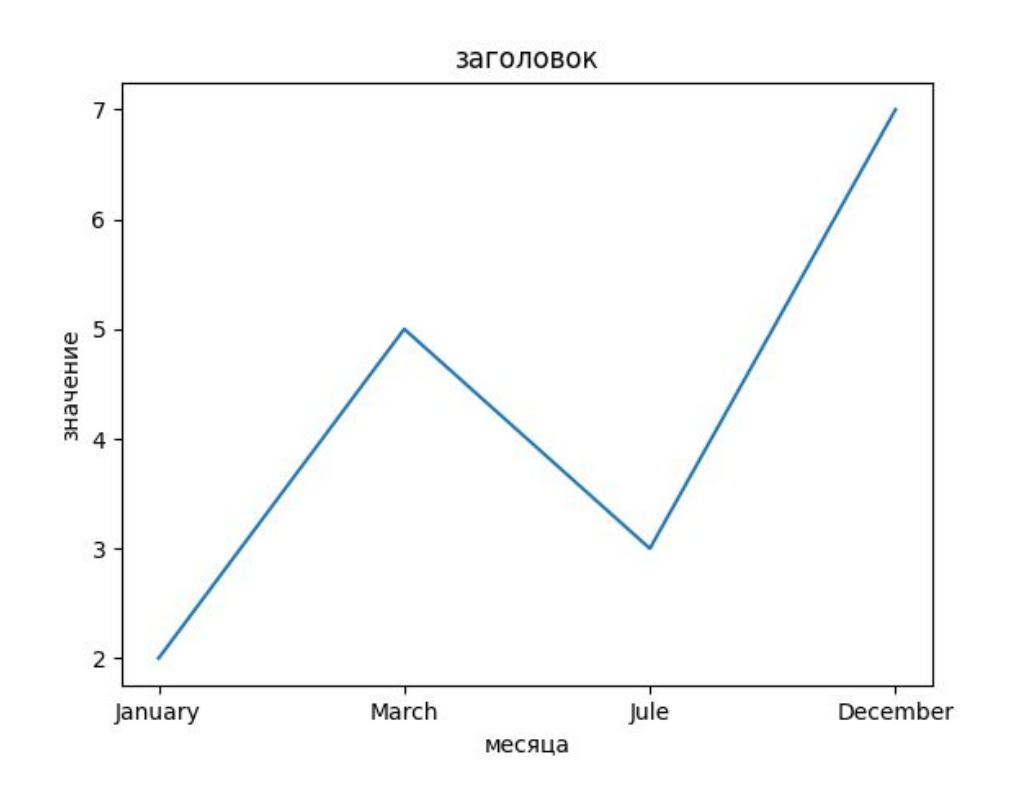

# figure

При использовании функции plot figure создаётся автоматически. Если создавать вручную, можно указать figsize – размеры figure в дюймах.

Значение по умолчанию – 6.4 и 4.8

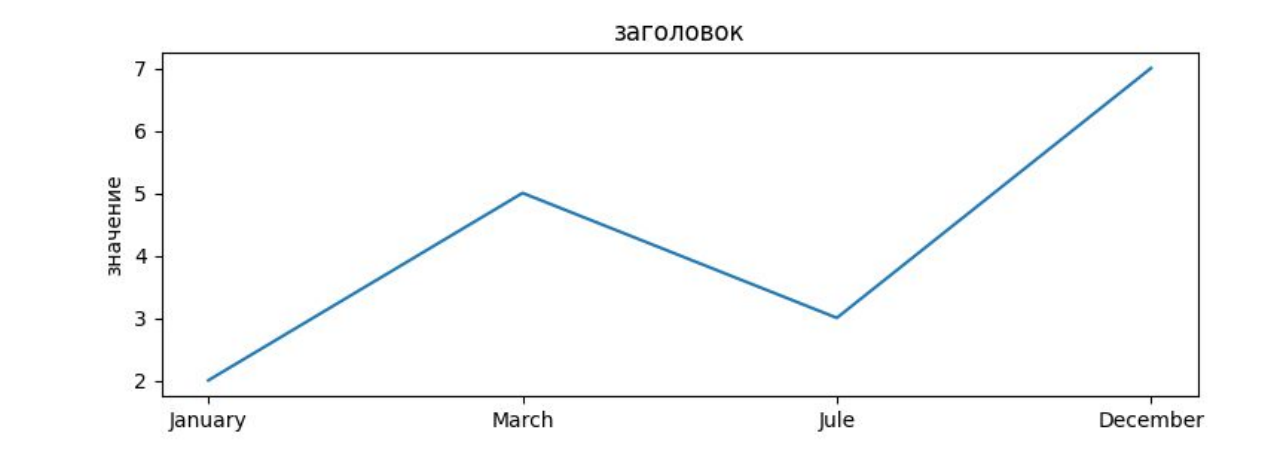

plt.figure(figsize=(9, 3))

### $axis()$

Если вас не устраивает, как выглядит график, вы можете самостоятельно задать значения на осях, то есть указать деления на осях Х и Ү

plt.axis([0, 12, 0, 20])

0-12 деления на оси X

0-20 деления на оси Y

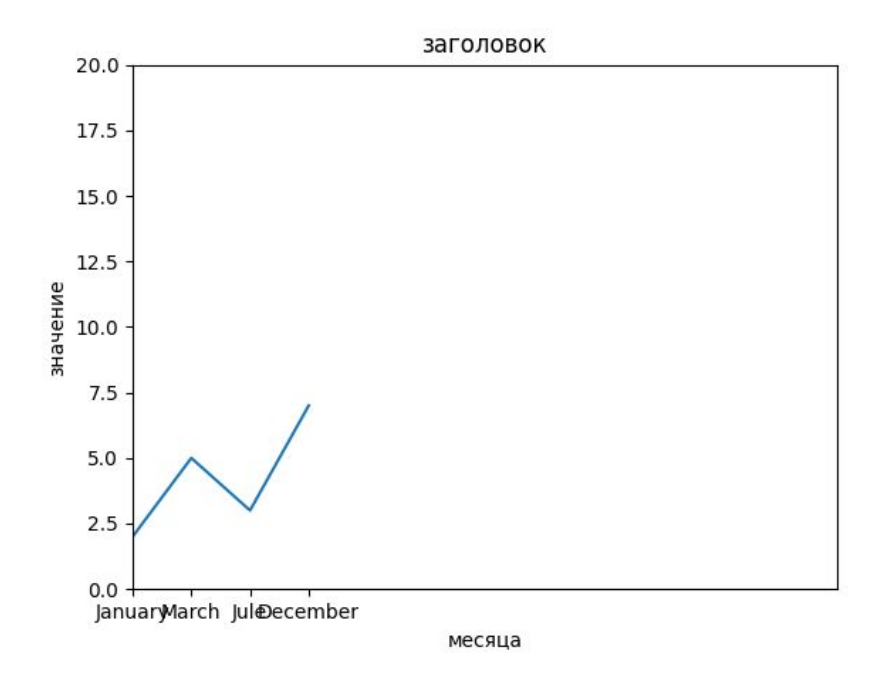

### Форматирование графиков

После значений есть возможность передать строку, которая должна содержать формат графика.

Пример использования:

plt.plot(arr1, arr2, 'r\*--')

r цвет

+ тип соединения

- тип линий

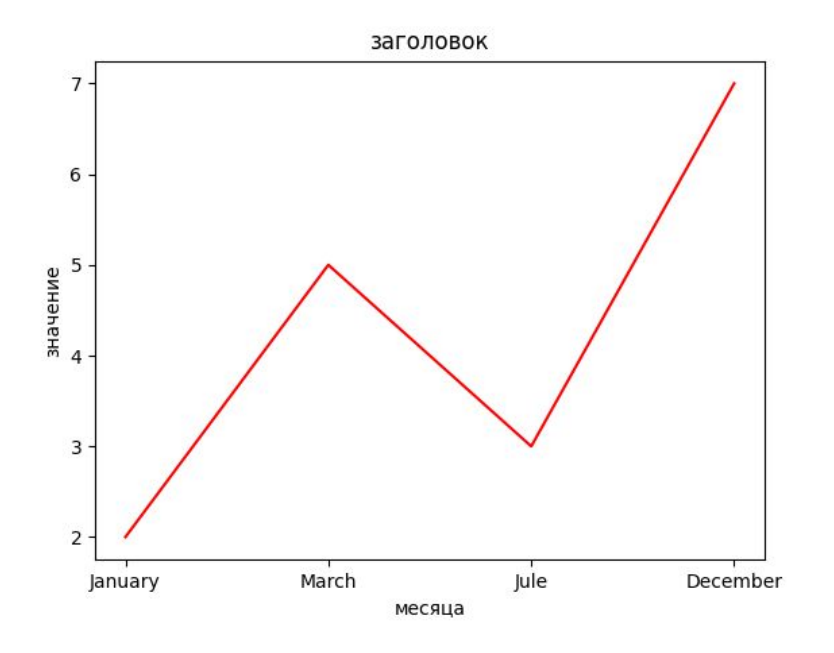

### Возможные значения

'b', 'g', 'r', 'c', 'm', 'y', 'k', 'w' – цвета

https://matplotlib.org/3.1.1/api/markers\_api.html?highlight=marker#module-matplotlib.marke

rs – таблица с типами маркеров

'-', '--', '-.', ':'- линия

Параметры записываются в любом порядке

# bar()

plt.bar(arr1,arr2)

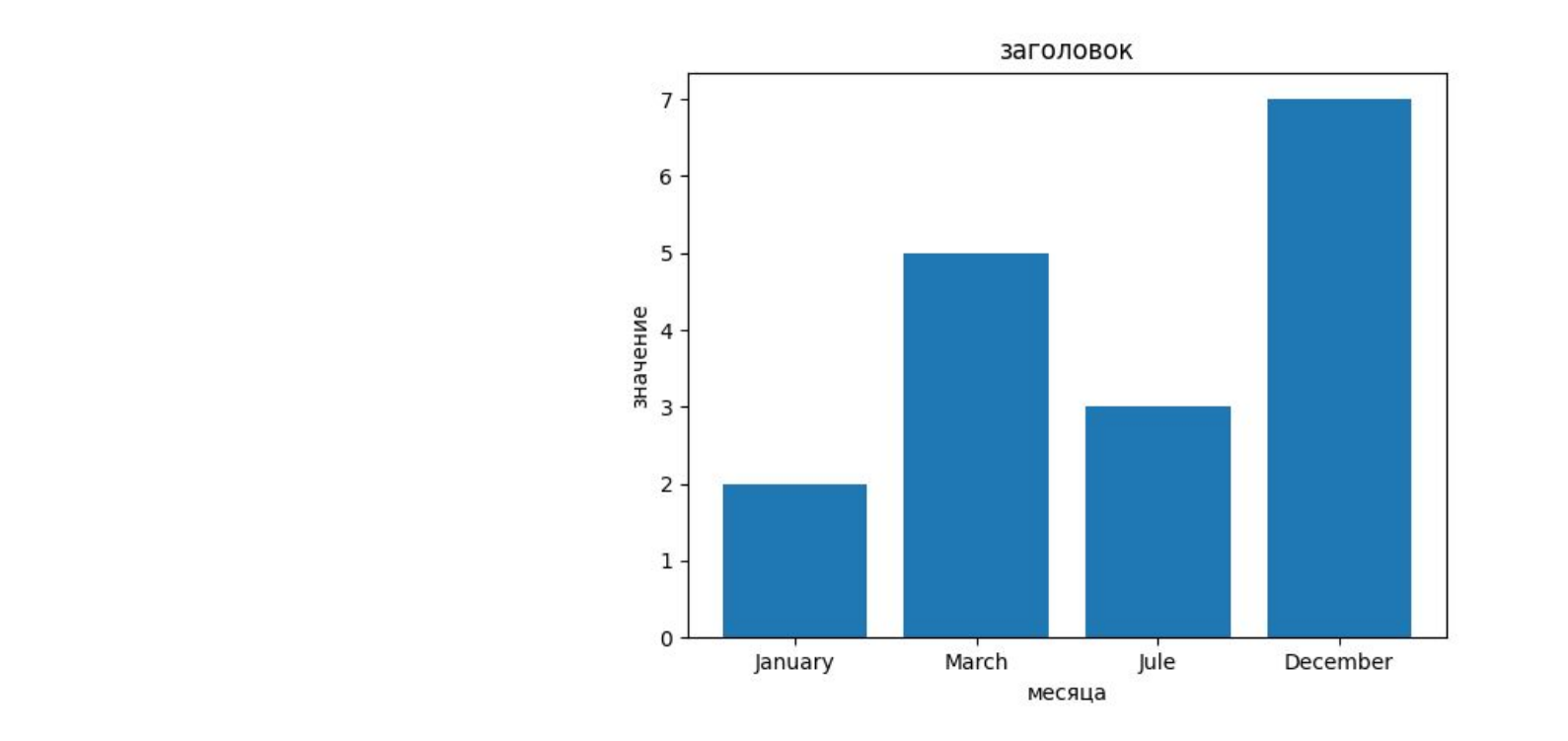

### scatter()

#### plt.scatter(arr1,arr2)

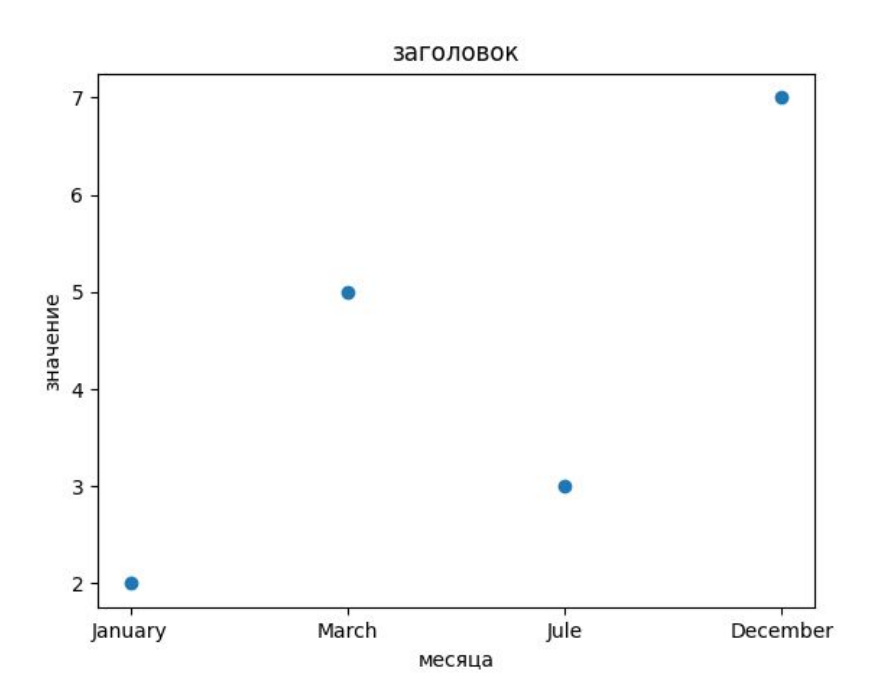

names = ['group\_a', 'group\_b', 'group\_c'] values = [1, 10, 100]

plt.figure(figsize=(9, 3))

plt.subplot(131) plt.bar(names, values)

plt.subplot(132) plt.scatter(names, values)

plt.subplot(133) plt.plot(names, values)

plt.suptitle('Categorical Plotting') plt.show()

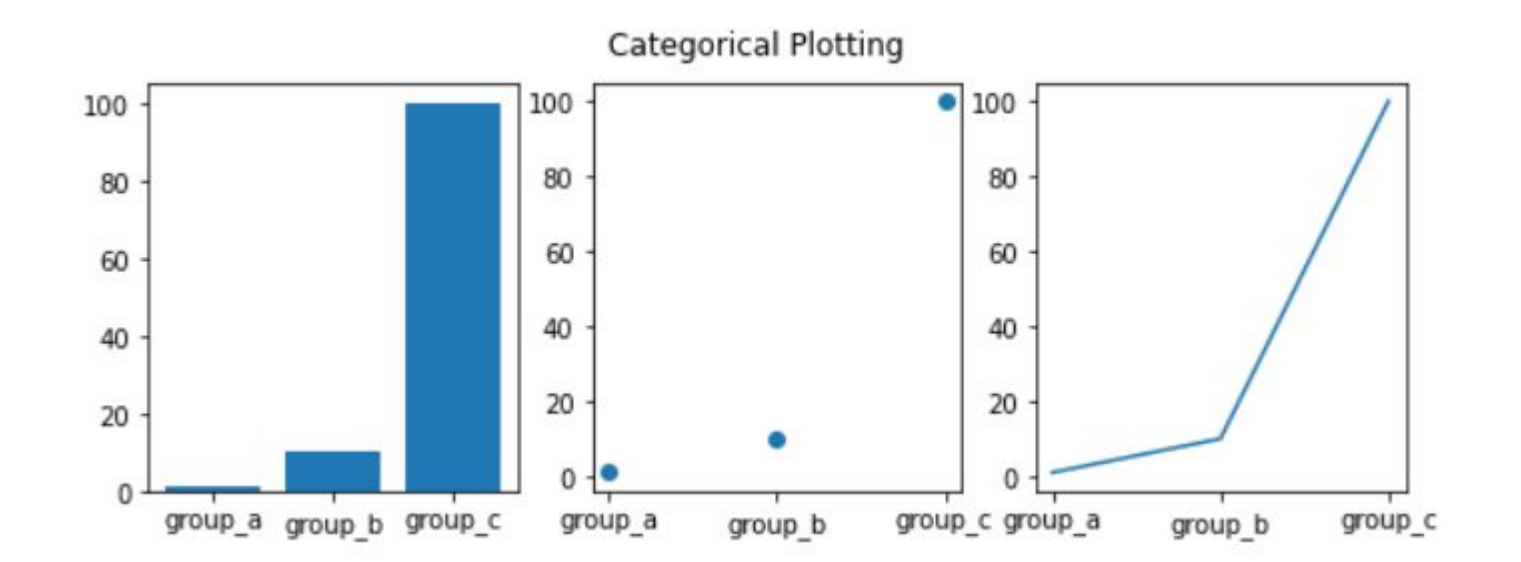

# Добавление графиков

Добавление нескольких графиков в один выполняется при помощи команды subplot

В subplot нужно вписать либо 3 параметра, либо трехзначное число.

Трехзначное число делится на отдельные цифры и представляют собой отдельные измерения для расположения графика

Например:

plt.subplot(132)

- 1 это количество строк
- 3 это количество столбцов
- 2 это индекс размещения

### Задачи

1. Построить график функции y = x \*\* 2 на 10 значениях

2. Найти информацию о суточной температуре за последнюю неделю и построить график

- 3. Построить график цен на бензин за последний год помесячно
- 4. Построить графики стоимости доллара, евро и рубля за последний год (subplot)
- 5. Построить график ваших оценок(subplot)